## How to Sign-up for Appointments – Students' Guide

Students can sign-up for time slots created by their instructors. To sign-up for time slots:

- 1. Go to Calendar (1) on the Canvas Menu
- 2. Click Find Appointment (2)

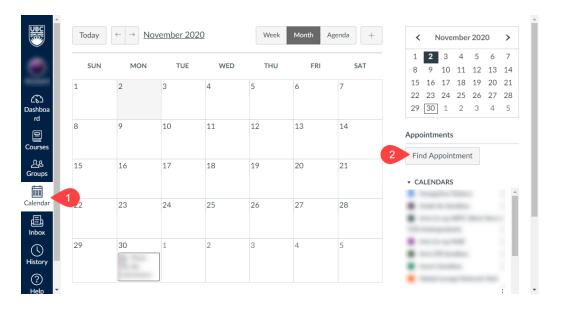

- 3. Select the course
- 4. Click Submit
- 5. Choose the slot (1) you would like to reserve
- 6. Click Reserve (2)

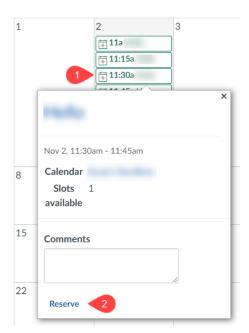